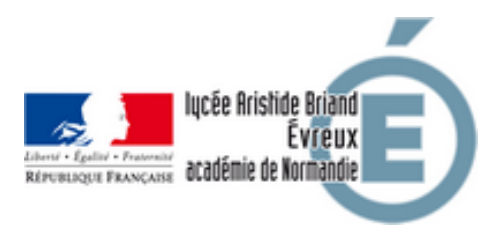

## **INSCRIPTION NOUVEAUX ELEVES en Première ou Terminale Générale**

- Inscriptions - Inscriptions au Lycée Général - INSCRIPTION nouveaux élèves Seconde GT, 1ère et Terminale GT -

Date de mise en ligne : vendredi 2 juin 2023

**Copyright © Lycée Aristide Briand (LGT-LP)Évreux - Tous droits réservés**

Madame, Monsieur,

 Les inscriptions pour les nouveaux élèves en Première ou Terminales Générales au lycée Aristide Briand sont ouvertes **dès réception de l'affectation académique**.

Pour vous inscrire :

## **Vous devrez compléter les documents annexés ci-dessous en version pdf modifiable et retourner à l'adresse mail : inscriptions.lgt.0270016w@ac-normandie.fr**

2 – IMPRIMÉS PÉDAGOGIQUES À COMPLÉTER

1) dossier d'inscription (annexe 1) si élève d'une autre académie

2) fiche pédagogique d'inscription du niveau concerné (au choix Annexes 3 ou 4)

3) fiche d'inscription au service restauration (Annexe 9) + autorisation de prélèvement à imprimer et signé

4) fiche d'inscription à l'internat si renouvellement (Annexe 10)

5) fiche droit à l'image et recueil consentement (Annexe 11)

3 – COMMENT PROCÉDER ?

a) Téléchargez et complétez le dossier d'inscription (annexe 1) ainsi que la fiche pédagogique d'inscription du niveau concerné (Annexes 3 ou 4) et enregistrer le document sous le format : nom et prénom suivi de votre futur niveau d'accueil exemple 1 : ADAM Rose 1ère exemple 2 : BOIS Léa Tle

b) Vous devez retourner la fiche pédagogique, l'annexe 9 et l'annexe 10 si besoin, à l'adresse mail suivante : inscriptions.lgt.0270016w@ac-normandie.fr selon le calendrier ci-dessus

c) l'objet du mail devra être intitulé selon le modèle suivant « Inscription suivi de votre futur niveau d'accueil » exemple 1 : Inscription 1ère exemple 2 : Inscription Tle

Enfin, en cas de problèmes techniques, de matériel et/ou de connexion internet une permanence physique est assurée à la vie scolaire de référence pour vous accompagner.

## 4 – CARTE RÉGION – ATOUTS NORMANDIE

1) Je me reconnecte à mon compte sur atouts.normandie.fr (ne pas créer de nouveau compte)

2) Je remplis ma demande > je clique sur lycée

3) Ma demande est validée

4) Je me reconnecte à mon compte pour récupérer le QR code

5) Je présente le QR chez le partenaire

5- Bulletin d'adhésion Fédération parents d'élèves

Pour la réservation des manuels scolaires, vous devez :

**–** vous rendre sur l'onglet "espace parents"

- **–** choisir l'association de parents PEEP ou FCPE pour laquelle vous souhaitez adhérer
- **–** compléter le bulletin d'adhésion

**–** vous rendre directement dans les locaux des fédérations de parents PEEP ou FCPE situés au lycée Aristide briand avec le bulletin d'adhésion signé pour récupérer les livres